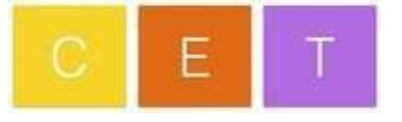

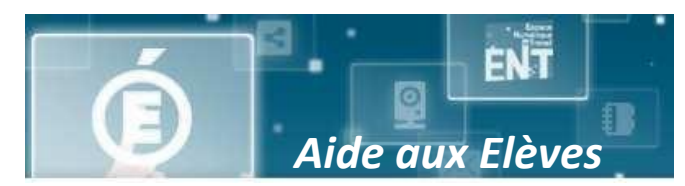

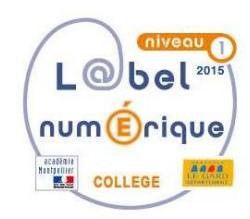

## **Comment installer et configurer l'application « Mon ENT Occitanie » sur mon Smartphone ?**

➢ **Suivez les étapes dans l'ordre** une fois connecté à votre espace parent sur l'ENT : [https://elsa-triolet.mon-ent-occitanie.fr](https://elsa-triolet.mon-ent-occitanie.fr/)

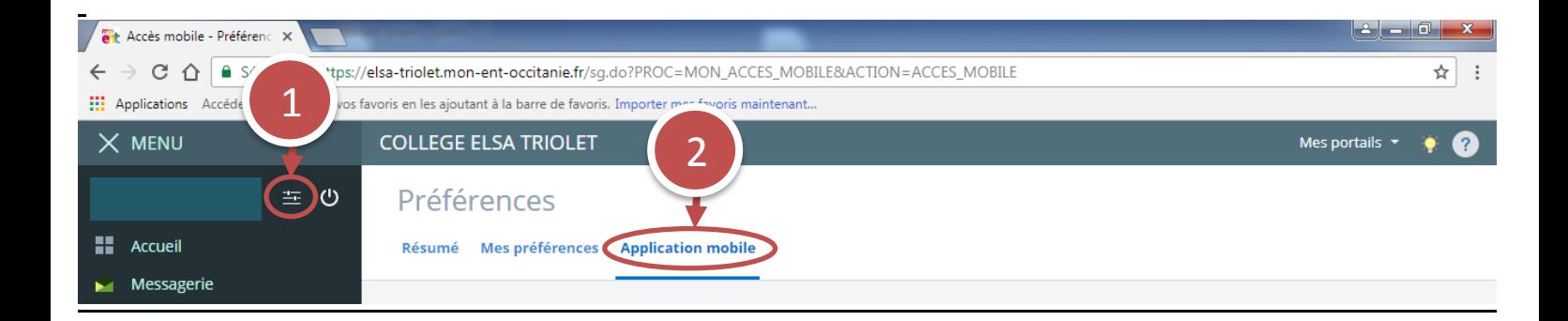

## Activez votre accès mobile en 3 étapes

- 1. Téléchargez l'application mon ENT occitanie sur Google Play ou l'App Store
- 2. Revenez sur cette page et cliquez sur «Activer mon accès»
- 3. Entrez l'identifiant et le code d'activation générés dans l'application

Activer mon accès

3